NC State Home (https://www.ncsu.edu)

COVID-19 RESOURCES (HTTPS://NCSU.EDU/CORONAVIRUS/)

MENU =

(https://wordpress-projects.wolfware.ncsu.edu/bio-181l-zchxzbn/)

BIO 181 Lab

Supplemental Learning Aids

# Unit 4.1: Leaf Herbivory and Fungal Occurrence on Tree Species – Methods

**Ecological Methods: Field Sampling Techniques** 

You get to go explore! Enjoy your time outdoors, but be safe!

**Instructions:** In preparation for data collection, be sure to read the background information in the lab unit pages 47-49, and read all of the steps below. Although you will not be completing this lab exactly as written in the lab manual, we will follow it as much as possible. The methods you will be using are below.

During the Spring semester, leaves will not be out on trees in time for students to collect their own data. Leaves were collected Sept. 22-29, 2020 from a wide variety of trees on the NCSU campus. At each tree, a random sampling of 10 leaves were sampled following the methods listed below. Pictures were taken of each leaf with a 1 CM grid overlay. Pictures of the overall tree, bark/trunk and any other special features were also photographed. *You will not need to go outdoors and collect your own* 

tree/leaf data in the Spring. Use the files on the main <u>Unit 4.1 webpage</u> (<a href="https://wordpress-projects.wolfware.ncsu.edu/bio-181l-zchxzbn/laboratory-units/unit-4-1-leaf-herbivory-sp-online/">https://wordpress-projects.wolfware.ncsu.edu/bio-181l-zchxzbn/laboratory-units/unit-4-1-leaf-herbivory-sp-online/</a>) to fill out the data for your assigned tree.

# Materials you need on the field:

- > <u>Spring Data Collection Handout</u> (https://wordpress-projects.wolfware.ncsu.edu/bio-181l-zchxzbn/wp-content/uploads/sites/75/2021/02/HerbivoryLab-unit\_onlineversion\_handoutSpr21.docx)
- > a grid for measuring surface area -included in your lab manual (or download a surface area app on your phone such as <a href="LeafByte"><u>LeafByte</a> (https://apps.apple.com/us/app/leafbyte/id1362985339)</u> for iPhone or <a href="BioLeaf">BioLeaf</a> (https://play.google.com/store/apps/details?id=upvision.bioleaf&hl=en\_US) for Android and review the tutorials before going outside),
- > a magnifier app for your phone, for example, Magnifying Glass for iPhones (https://apps.apple.com/us/app/magnifying-glass-flashlight/id908717824)or Android (https://play.google.com/store/apps/details?id=com.rvappstudios.magnifyingglass&hl=en\_US)
- > pen or pencil,
- > a clipboard or other writing surface,
- > phone camera/regular camera,
- > list of random integers (see below, Methods, Step 3)

**Safety:** Please be mindful of traffic, wildlife, standing water, any sort of brush or vines that may be hazardous. Wear closed-toed shoes and socks to cover your ankles. You may want other protective items like a hat, sunscreen, long-sleeved shirt and long pants.

Methods: (Spring online modification – use the provided <u>images (https://wordpress-projects.wolfware.ncsu.edu/bio-181l-zchxzbn/laboratory-units/unit-4-1-leaf-herbivory-sponline/)</u> to fill out the <u>Spring Data Collection Handout</u> (https://wordpress-projects.wolfware.ncsu.edu/bio-181l-zchxzbn/wp-content/uploads/sites/75/2021/02/HerbivoryLab-unit onlineversion handoutSpr21.docx) and calculate surface area of collected leaves)

You will be conducting data collection in any area where you can find trees (around your home, neighborhood, a local park, greenway, etc.). NOTE: We are conducting non-destructive sampling, so try not to remove leaves from the trees as you complete data collection.

- 1- Select an area where you can locate at least three different trees. Ideally, they will be different species of trees so that you can compare them with respect to herbivory and fungal incidence, or you can pick different areas (for example, a completely natural area, a landscaped area, an urban area) and then select the same species of tree in each area. It is up to you how you want to design your study.
- > Walk around each tree to visually inspect it, noting any organisms, overall leaf damage, bark damage, lichens, mosses, etc.
- > Take pictures of your tree and any associated organisms or interesting observations

- > Identify your trees down to genus and/or species. Use the ID resources in this document.
- > Include the location of the tree and its surroundings (add GPS location/geotag, if possible).

Note all of your observations in the space provided in the <u>Spring Data Collection Handout</u>. (<a href="https://wordpress-projects.wolfware.ncsu.edu/bio-181l-zchxzbn/wp-content/uploads/sites/75/2021/02/HerbivoryLab-unit onlineversion handoutSpr21.docx">https://wordpress-projects.wolfware.ncsu.edu/bio-181l-zchxzbn/wp-content/uploads/sites/75/2021/02/HerbivoryLab-unit onlineversion handoutSpr21.docx</a>) Also, include a brief description your sampling location(s).

2- Choose one location on the tree that has evidence of herbivore damage and "select" a leaf to evaluate. Look for herbivory and fungal damage/presence using visual analysis (use magnifier app on your phone). Also, refer to images in the <a href="Lab Unit ID site">Lab Unit ID site</a> (<a href="https://wordpress-projects.wolfware.ncsu.edu/bio-181l-zchxzbn/laboratory-units/unit-4-leaf-herbivory-examples/)</a>. Without removing the leaf, you will place a 1 cm² grid/graph paper transparency over the leaf to calculate approximate leaf surface area. You can also take a picture of the leaf under the clear grid and calculate the leaf surface area later. Alternatively, you may use the surface area app on your phone (see type of approved apps in Materials), and you will have to practice using it before taking your surface area measurements.

### Calculations if using a grid: (video

(https://mediasite.wolfware.ncsu.edu/online/Play/7ea50a5f709e4c97a8c31145fdd3181c1d) explanation of the process, video

(https://mediasite.wolfware.ncsu.edu/online/Play/795f9d8e5b37491e99e6d1bb5a12738b1d) with an actual leaf – view both)

- Full squares or squares more than half full = 1 cm<sup>2</sup>
- Half-filled square is =  $1/2 \text{ cm}^2$
- Less than half =  $0 \text{ cm}^2$ 
  - 1. Calculate and record overall leaf area (all possible squares that the intact leaf would take up).

    NOTE: if a large part of the leaf is missing due to damage, assess what the total area that the leaf would have filled.
  - 2. Calculate area damaged by herbivory. Take leaf surface area with herbivory taken into account. Count areas that are missing due to herbivory.
  - 3. This will give you an approximate average surface leaf area lost to herbivores. Record your data in Table 4. 1-1 in the *Data Collection Handout*.
  - 4. Repeat #2 and 3 looking at fungal infection in each leaf. Record your data in Table 4. 1-1 in the Data Collection Handout.

**Example:** In the image below, the darkened squares represent the part of the leaf still present, and lighter squares represent damage. The total surface area =  $14.5 \text{ cm}^2$ 

Herbivory leaf surface area =  $6.5 \text{ cm}^2$ 

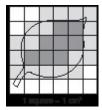

Figure 4.1-1. Estimation of Leaf Surface Area

3- Spring semester – since leaves are not currently available on trees, leaves have already been collected for you using the following random sampling technique. Pictures were taken of the leaves with the clear 1 cm<sup>2</sup> grids and provided for each group on the main <u>Unit 4.1 webpage</u> (<a href="https://wordpress-projects.wolfware.ncsu.edu/bio-181l-zchxzbn/laboratory-units/unit-4-1-leaf-herbivory-sp-online/">https://wordpress-projects.wolfware.ncsu.edu/bio-181l-zchxzbn/laboratory-units/unit-4-1-leaf-herbivory-sp-online/</a>). Repeat this protocol using simple random sampling for a total of 10 different leaves for each tree and record your data in Table 4.1-1 in the the *Data Collection Handout*. Use the random integer generator (<a href="https://www.random.org/integers/">https://www.random.org/integers/</a>): \*\*Instructions below:

Part 1: The Integers

Generate random \_10\_ integers (maximum 10,000).

Each integer should have a value between \_1\_ and \_10\_ (both inclusive; limits ±1,000,000,000).

Format in \_2\_ column(s).

Part 2: Go! Click on get numbers. Take a picture or screenshot. You will need these in the field.

Using a piece of paper, cut it into four equal pieces and write, "Left," "Right," "Up," or "Down." You will randomly select which way you want to go by shaking up your paper pieces in a bag or other container and choosing one square each time. Return the used square to your bag/container. Repeat until done with all leaves.

<u>Video (https://mediasite.wolfware.ncsu.edu/online/Play/5bbbf3ae37c946c1b33f953d1390d3c21d)</u> of the random sampling technique using the randomly generated numbers and the "Left" "Right" "Up" "Down" squares.

NOTE: If you get "Up" and you cannot go that high or cannot sample that leaf for any reason, go to the next random number until you find a leaf you can sample.

- > Take pictures of types of leaf herbivory you observe on your tree.\* Insert them into the *Data Collection Handout*, and bring them to the In-Lab meeting.
- > Take pictures of types of fungal infection you observe on your tree.\* Insert them into the *Data Collection Handout*, and bring them to the In-Lab meeting.
  - \*(Use the <u>Lab Unit ID site (https://wordpress-projects.wolfware.ncsu.edu/bio-181l-zchxzbn/laboratory-units/unit-4-leaf-herbivory-examples/)</u> and the Resources in the list below to identify the type of leaf herbivory and fungal infection.

<sup>\*\*</sup>Random integer generator instructions – Input the following:

4- Be sure to record all of the data in the the <u>Spring (https://wordpress-projects.wolfware.ncsu.edu/bio-181l-zchxzbn/wp-content/uploads/sites/75/2021/02/HerbivoryLab-unit\_onlineversion\_handoutSpr21.docx) Data (https://wordpress-projects.wolfware.ncsu.edu/bio-181l-zchxzbn/wp-content/uploads/sites/75/2021/02/HerbivoryLab-unit\_onlineversion\_handoutSpr21.docx)

Collection (https://wordpress-projects.wolfware.ncsu.edu/bio-181l-zchxzbn/wp-content/uploads/sites/75/2021/02/HerbivoryLab-unit\_onlineversion\_handoutSpr21.docx) Ha (https://wordpress-projects.wolfware.ncsu.edu/bio-181l-zchxzbn/wp-content/uploads/sites/75/2021/02/HerbivoryLab-unit\_onlineversion\_handoutSpr21.docx)ndout. (https://wordpress-projects.wolfware.ncsu.edu/bio-181l-zchxzbn/wp-content/uploads/sites/75/2021/02/HerbivoryLab-unit\_onlineversion\_handoutSpr21.docx)</u>

# Resources:

## Tree Health and Urban Ecology:

13 Steps for evaluating tree health:

https://www.deeproot.com/blog/blog-entries/13-simple-steps-to-evaluate-trees (https://www.deeproot.com/blog/blog-entries/13-simple-steps-to-evaluate-trees)

Damage to landscape trees from NC State's Extension program:

https://gardening.ces.ncsu.edu/weather-2/storm-damaged-landscape-trees/ (https://gardening.ces.ncsu.edu/weather-2/storm-damaged-landscape-trees/)

What Tree Should be Planted from NC State's Extension program:

https://lenoir.ces.ncsu.edu/2019/02/what-tree-should-be-planted/ (https://lenoir.ces.ncsu.edu/2019/02/what-tree-should-be-planted/)

Resources for Tree and Organism Identification: Here are some resources in the form of links and applications (some of these apps are not free, but you can search for your own online too):

NC Tree Identification from NC State's Extension program:

https://gardening.ces.ncsu.edu/2015/08/nc-tree-identification/

(https://gardening.ces.ncsu.edu/2015/08/nc-tree-identification/)

Trees - NC State Resources Extension Program:

https://gardening.ces.ncsu.edu/gardening-plants/trees-3/ (https://gardening.ces.ncsu.edu/gardening-plants/trees-3/)

ChopDoc – list of apps for tree identification by leaves and bark:

https://chopdoc.com/how-to-identify-tree-by-leaves/ (https://chopdoc.com/how-to-identify-tree-by-leaves/)

Seek by iNaturalist – app that helps you identify organisms:

https://www.inaturalist.org/pages/seek\_app\_(https://www.inaturalist.org/pages/seek\_app)

MyNature Tree Guide:

Android: <a href="https://www.amazon.com/MyNature-Inc-Tree-Guide/dp/B00CJ1OYV4">https://www.amazon.com/MyNature-Inc-Tree-Guide/dp/B00CJ1OYV4</a>)

iPhone <a href="http://www.mynatureapps.com/mynature-tree-guide/">http://www.mynatureapps.com/mynature-tree-guide/</a>

iBird: http://ibird.com/# (http://ibird.com/)

Peterson's Bird Guide: <a href="http://petersonguides.com/apps/apps.php">http://petersonguides.com/apps/apps.php</a>)
<a href="http://petersonguides.com/apps/apps.php">(http://petersonguides.com/apps/apps.php)</a>)

Merlin Bird ID: https://merlin.allaboutbirds.org/ (https://merlin.allaboutbirds.org/)

Audubon Bird Guide App: <a href="https://www.audubon.org/app">https://www.audubon.org/app</a>)

Butterfly Collection – app for identifying butterflies and other insects:

http://hunter.pairsite.com/butterfly/ (http://hunter.pairsite.com/butterfly/)

© 2021 NC State University. All rights reserved. Accessibility (http://accessibility.ncsu.edu/) Privacy (http://www.ncsu.edu/privacy/) University

Policies (http://policies.ncsu.edu/)